© 2023 Poly. DECT is a trademark of ETSI. All trademarks are the property of their

**RMN (모델명/型号/型號):** S7310T, S7310T/A, S7310T/J, S7310T/S, S7320T, S7320T/A,<br>S7320T/J, S7320T/S, CB7321, CB7321/A, CB7321/S, CB7321/J

respective owners.

215720-23.09.23

تاله في ج يتطلب التحكم في مكالمات سماعة الرأس للكمبيوتر توافق برنامج Poly و softphone. راجع "تنزيل البرنامج"

# دفتي الوسائط

لدف ق الوسائط من اللهب يوتر، اض غط أول أعلى زر صوت اللثم بي وتر له في التي اعدة شم ش غّل الوس ائط.

# استكشاف الأخطاء وإصلاحها

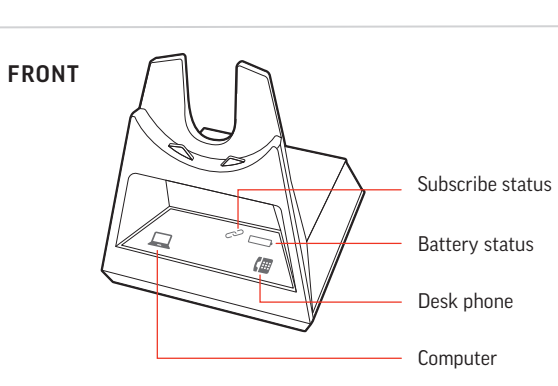

# إن هاء مك ال مقرال رد علي ها

Recyclable where<br>
facilities exist

للدرد على مكال ة أو إن ايءا، انتخر فوق زر البصروت الله العلاج العامل عنها التياعدة أو انتور فوق زر البهالابات على سباعة الرأس. النهاتف المكتبي فقط: إذا كنت لا تملك رافع HL10 أو كبل EHS، فاضغط على زر سماعة الرأس �� في الهاتف أو أزل سماعة الهاتف عند الرد على مكالمة واقطع المكالمة عبر سماعة الهاتف عند إنهاء مكالمة.

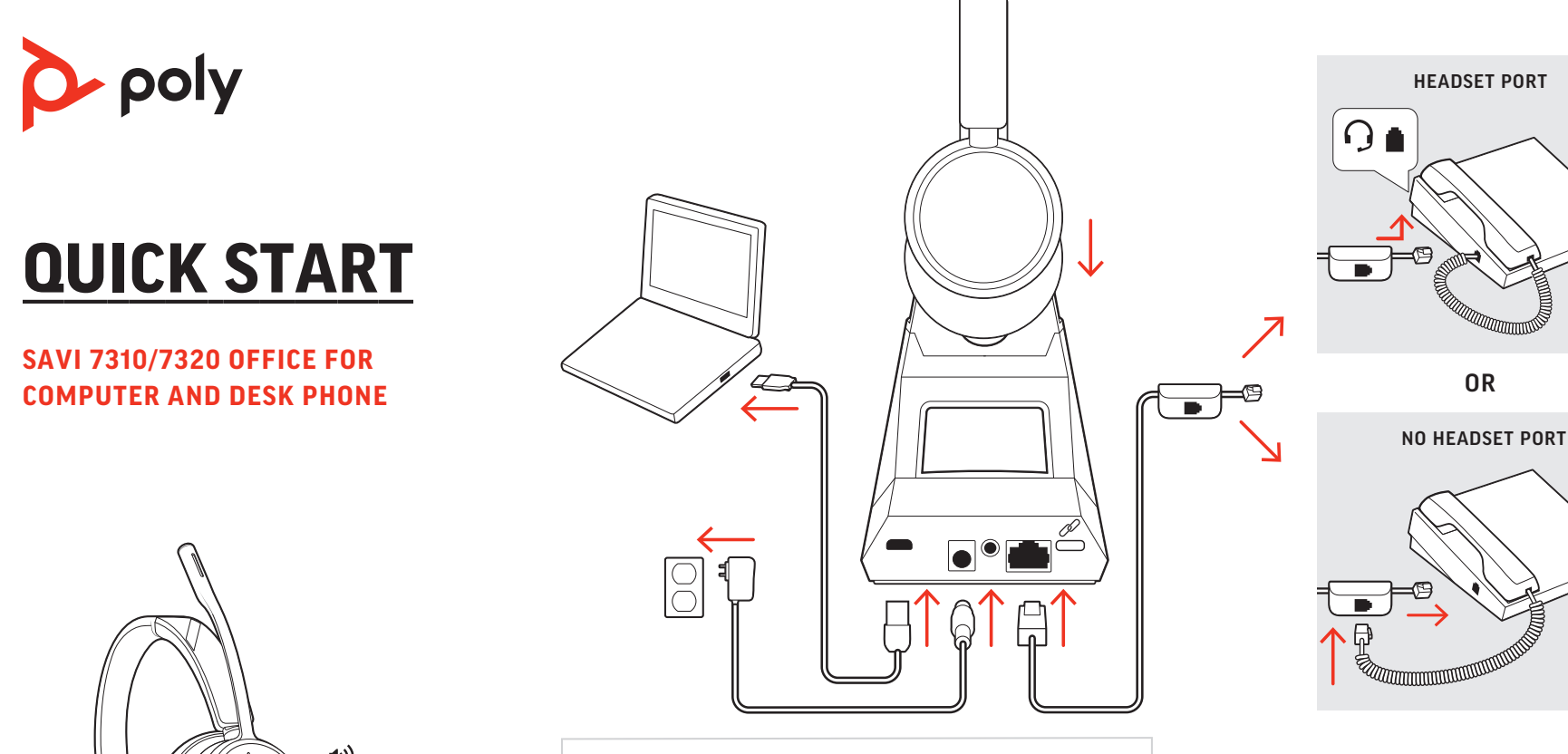

**ENGLISH**

# CONNECT THE SYSTEM

For optimum audio, bend the boom so it is approximately two finger widths from the corner of your mouth.

Following the steps in the diagram, connect your headset system. Connect the base to your desk phone's headset port, if available. Otherwise, connect the base to your handset port. See the user guide to set up an optional HL10 lifter or EHS cable.

NOTE For true stereo listening when wearing the boom on the left, adjust the wearing preference setting in Poly Lens App, in

# DOWNLOAD SOFTWARE

On the base there are 2 Audio buttons: computer  $\Box$  and desk phone  $\mathbf{E}$ . These buttons allow you to switch to a different audio source.

Poly Lens Desktop App is required for softphone call control. Download: poly.com/software.

# CHARGE YOUR HEADSET

- 1 Tap an Audio button  $\Box$ /( $\Box$  on the display panel. You hear a dial tone.
- Desk phone only: Press phone's Headset O button or manually remove handset if you don't have HL10 lifter or EHS cable.

2 Dial from your softphone or desk phone.

To answer or end a call, tap the corresponding Audio button  $\Box$ / $\Box$  or tap the headset call button.

Charge your headset for a minimum of 20 minutes by placing it in the cradle. The base battery icon  $\Box$  flashes green when charging.

Desk phone only: If you don't have an HL10 lifter or EHS cable press your phone's Headset  $\Omega$  button or remove the handset when answering a call and hang up when ending a call.

TIP Headset call control for the computer requires Poly software and softphone compatibility. See "Download software.

# POWER ON HEADSET To turn on the headset, slide the Power button.

# ADJUST THE BOOM

the Ringtones & Volume section.

# HOW TO

- Lower Listening  $\psi$  or Speaking volume  $\psi$  on the bottom of your base.
- Lower volume on your desk phone.

# Make a call

- مل يتحذر صدور الصوت في أشناء المقالحات؟
- . فألفد من أن سماعة الرأس قيد التشرغيل. . إذا تم شرراؤها بشائل من صلى، فحن عسماعة الرأس في التي اعدة لل ائص ال بالقاعدة.
- . اض بط ال هفت اح في أس ف التي اعدة عن د ال حرف A لم عظم ال هو التف ال مكتبية. اضبط ال مفتاح عند الحرف D ل هوانف Cisco التي ل ا تستخدم لحبل EHS. مل تحتاج إلى مزيد من العساعدة؟ .compatibility.plantronics.com/deskphone

# مل تصندر سماعة الرأس صوتًا فيء تش ويش اصدى؟

- خفَّض مستوى صروت الاس تماع (الله أو التحدث لله من أس فيل التي اعدة.
	- . خفّض مستوى الصروت على ال استف ال الحنبي.
		- ەل سىماعة الىرأس ضىي ق ق جدًا؟
			- ائن عصبة الرأس برفيق لتوسيءها.

يلزم تطبيق سطح البكتب Poly Lens للتحكم في البكالبات عبر .poly.com/software : .

# شحن سماعة الرأس

اشَّحِن سهاعَة الررأس ل3هذ 20 دق،ي ق ع على الـأقيل من خل ال وضرعها في التي اعدة. س وجن ض و الرجز الخاص بالبطارية هي التي اعدة باللدون الأخضرر في أنشاء الشرحن.

.<br>ط إعداد تفضيل طريقة الارتداء من تطبيق Poly Lens في قسم نغمات الرنين ومستوى الصوت.

مل|حظة للحصول على تجربة استماع تحاكي الستيريو في أثناء ارتداء الدعامة على الجهة اليسري،

يوجد زرًا صروت على القاعدة: اللهبيوتر لهو وال التف ال التبتبي !.

النهات**ف المكتبي فقط:** اضغط على زر سماعة الرأس ۞ في الهاتف أو قم بإزالة سماعة الهاتف يدويًا إذا

عن زاوية الفء بما يساوي عرض إصب عَين تقريبًا.

يت ي لك الزرّان التجديل إلى مصدر صوت مختلف.

1 انقد فوق زر الصروت ■//■على لوحة العرض ستسمع طنين

# تشغيل سماعة الرأس ل تش غيل سماعة الرأس، مرر زر التش غيل.

#### عربى **DEUTSCHE** توصى لالنظام SYSTEM ANSCHLIESSEN

من خلال التجاع ال خطوات الموص وفة في الرسم الجيان، قم Schließen Sie das Headset-System an, indem Sie die Schritte in der بعت وصريل نظام سماعة الرأس ق بعت وصريل التي اعدة بمن ف سماعة Abbildung befolgen. Schließen Sie die Basis an den Headset-Anschluss Ihres Tischtelefons an, falls verfügbar. Verbinden Sie الررأس في الءائف البلكتبي، إذا لثان موجودًا. إذا لم يلكن موجودًا، فتيم بتوصريل التياعدة بجنف سماعة ال انتف راجع دليل المستخدم لإعداد ansonsten die Basis mit dem Telefonhörer-Anschluss. Informationen zum Einrichten eines optionalen HL10-Lifters oder راف ع HL10 أو لثعبل EHS اختياري. EHS-Kabels finden Sie im Benutzerhandbuch.

# تزني البرنامج

ال طالب

إجراء مكالءة

كىفىئ

لم يكن لديك رافع HL10 أو كبل EHS.

2 التحريل من ال التف البرمجي أو ال التف ال الحتبي.

# End/take a call

Laden Sie Ihr Headset mindestens 20 Minuten lang auf, indem Sie es in die Basisstation einsetzen. Das Akkusymbol an der Basis

EINSCHALTEN DES HEADSETS Um das Headset einzuschalten, verschieben Sie die Ein-/Aus-Taste. ضبط الدعامة ANPASSEN DES MIKROFONARMS للحصول على أفحلل صروت، قم بئن ي الدعامة إلى أن تحرب بحيدةً

# STREAM MEDIA

To stream media from your computer, first press the base's Computer Audio  $\Box$  button and then play the media.

Auf der Basisstation befinden sich zwei Audiotasten: Computer und Festnetztelefon . Über diese Tasten können Sie zwischen verschiedenen Audioquellen wechseln.

**1.** Tippen Sie auf die Audiotaste  $\Box$ / $\Box$  im Display. Es ist ein Freizeichen zu hören.

2. Wählen Sie über Ihr Softphone oder Festnetztelefon.

Nur Festnetztelefon: Drücken Sie die Headset-Taste  $\Omega$  des Telefons oder rnen Sie das Handgerät manuell, wenn Sie keinen HL10-Lifter bzw. kein

# TROUBLESHOOTING No call audio?

Um einen Anruf entgegenzunehmen oder zu beenden, tippen Sie auf die Audiotaste  $\Box/\Box$  oder auf die Gesprächstaste am Headset.

- Ensure your headset is powered on.
- If purchased separately, place your headset in the cradle to connect to the base.
- Adjust the switch on the bottom of your base to letter **A** for most desk phones. Adjust to letter D for Cisco phones that don't use an EHS cable. Need more help? compatibility.plantronics.com/deskphone.

TIPP Für die Headset-Anrufsteuerung muss der Computer mit der Poly Software nd Softphones kompatibel sein. Siehe "Herunterladen der Software

# Is headset sound distorted/echoing?

# Headset too tight?

Gently flex the headband wider.

# Need more help?

- Verringern Sie die Hör-  $\psi$  oder Sprechlautstärke  $\psi$  am Boden der Basis.
- Verringern Sie die Lautstärke Ihres Festnetztelefons. Headset zu fest?

Para conseguir un audio óptimo, doble el brazo de modo que haya aproximadamente dos dedos de ancho desde la esquina de su boca.

HERUNTERLADEN DER SOFTWARE

Poly Lens Desktop-App für Softphone-Anrufsteuerung erforderlich.

Download: poly.com/software. LADEN DES HEADSETS

> En la base, hay dos botones de audio: computadora  $\Box$  y teléfono de escritorio **.** Estos botones te permiten cambiar a una fuente de audio diferente.

1 Toca el botón de audio □/■ en el panel de visualización. Se escucha un tono de marcado.

blinkt während des Ladevorgangs grün.

Solo para teléfonos de escritorio: Presiona el botón del auricular  $\Omega$  del teléfono o nualmente si no tienes un dispositivo HL10 para levantarlo ni un cable EHS.

2 Marca desde el softphone o el teléfono de escritorio.

Positionieren Sie den Mikrofonarm so, dass er ca. zwei Fingerbreit von Ihrem Mundwinkel entfernt ist.

Solo para teléfonos de escritorio: Si no tienes un dispositivo HL10 para levantar el auricular ni un cable EHS, presiona el botón del auricular  $\Omega$  del teléfono de escritorio o levanta el auricular cuando respondas una llamada y cuélgalo cuando

HINWEIS Für echten Stereo-Sound mit dem Mikrofonarm auf der linken Seite passen Sie die bevorzugte Tragevariante in Poly Lens-App unter "Klingeltöne und Lautstärke" an.

### TIPPS

# Anruf tätigen

- Baja el volumen para escuchar  $\blacksquare$ ) o hablar  $\clubsuit$  en la parte inferior de la base.
- Baja el volumen en tu teléfono de escritorio.

EHS-Kabel haben.

# Anruf annehmen/beenden

Nur für Festnetztelefone: Wenn Sie keinen HL10-Lifter bzw. kein EHS-Kabel haben, drücken Sie die Headset-Taste  $\Omega$  am Telefon oder nehmen Sie das Handgerät ab, um einen Anruf anzunehmen, oder legen sie auf, um einen Anruf zu beenden.

# MEDIEN-STREAMING

Um Medien von Ihrem Computer zu streamen, drücken Sie zuerst die Audio-Taste  $\Box$  am Computer und spielen Sie dann die Medien ab.

# FEHLERBEHEBUNG Kein Ton bei einem Anruf?

1 Appuyez sur un bouton Audio  $\Box$ /  $\Box$  sur le panneau de l'écran. Vous entendez une tonalité.

Téléphone de bureau uniquement : appuyez sur le bouton micro-casque  $\Omega$  de éphone ou retirez manuellement le combiné si vous ne disposez pas d'un câble de levier décroché HL10 ou d'un câble EHS.

- Vergewissern Sie sich, dass Ihr Headset eingeschaltet ist.
- Wenn Sie das Headset separat erworben haben, stellen Sie es in die Halterung, um es mit der Basisstation zu verbinden.
- Bei den meisten Tischtelefonen müssen Sie den Schalter am Boden der Basis auf "A" setzen. Stellen Sie bei Cisco-Telefonen, die kein EHS-Kabel verwenden, auf "D" ein. Benötigen Sie weitere Hilfe? compatibility.plantronics.com/deskphone.

# Ist der Ton des Headsets verzerrt oder hören Sie ein Echo?

Pour diffuser du contenu multimédia depuis votre ordinateur, appuyez d'abord sur le bouton audio du PC $\square$  situé sur la base, puis lancez le contenu.

Dehnen Sie den Kopfbügel vorsichtig weiter.

# Benötigen Sie weitere Hilfe?

# **ESPAÑOL**

# CÓMO CONECTAR EL SISTEMA

- Vérifiez que le micro-casque est bien sous tension.
- Si vous l'avez acheté séparément, placez votre micro-casque sur le socle pour le connecter à la base.
- Réglez l'interrupteur situé en bas de la base sur la valeur A, qui fonctionne pour la plupart des téléphones de bureau. Réglez sur D pour les téléphones Cisco qui ne disposent pas de câble EHS. Besoin de plus d'informations ? compatibility.plantronics.com/deskphone.

- Baissez le volume d'écoute  $\psi$  ou à l'émission  $\psi$  situé en bas de la base.
- Réduisez le volume de votre téléphone de bureau.

Sigue los pasos del diagrama para conectar el sistema de auriculares. Conecta la base al puerto del auricular del teléfono de escritorio, si está disponible. De lo contrario, conecta la base a la entrada del teléfono. Consulta la guía del usuario para configurar el dispositivo para levantar el auricular HL10 o el cable EHS opcionales.

# DESCARGAR SOFTWARE

Se requiere Aplicación Poly Lens Desktop para obtener el control de llamadas de softphone. Descarga: poly.com/software.

# CARGAR EL AURICULAR

Carga el auricular en la base de carga durante 20 minutos como mínimo. El ícono de batería de la base  $\Box$  parpadea de color verde cuando se está cargando.

# ENCIENDE EL AURICULAR

Para encender el auricular, desliza el botón de encendido.

# AJUSTE DEL BRAZO

Sulla base sono disponibili 2 pulsanti audio: computer  $\Box$  e telefono fisso (. Questi pulsanti consentono di passare un'origine audio diversa.

**1.** Toccare un pulsante Audio  $\Box$ /( $\Box$  sul pannello del display. Viene emesso un segnale di composizione.

Solo per telefoni fissi: premere il pulsante Auricolare del telefono  $\Omega$  oppure sollevare manualmente la cornetta se non si dispone di un dispositivo automatico di risposta HL10 o di un cavo EHS.

2. Chiamare dal proprio softphone o telefono fisso.

NOTA Para disfrutar de una experiencia real de audio estéreo cuando uses el brazo a la izquierda, ajusta la preferencia de uso en Aplicación Poly Lens en la sección Tonos y volumen.

Per rispondere o terminare una chiamata, toccare il pulsante Audio corrispondente o toccare il pulsante di chiamata sulle cuffie.

# CÓMO

Solo per telefoni fissi: se non si dispone di un dispositivo automatico di risposta HL10 o di un cavo EHS, premere il pulsante Auricolare del telefono  $\Omega$  oppure sollevare manualmente la cornetta quando si risponde a una chiamata o si riaggancia.

# Realizar una llamada

### **ESPAÑOL**

### Aceptar/finalizar una llamada

Para responder o finalizar una llamada, toca el botón de audio correspondiente  $\Box$ /  $\Box$  o toca el botón de llamada del auricular.

هل تحتاج إلى مزيد من المساعدة؟ : support.hp.com/poly

SUGERENCIA El control de llamadas del auricular para la computadora requiere software de Poly y compatibilidad con el softphone. Consulta "Descargar software".

### TRANSMITIR CONTENIDO MULTIMEDIA

Para transmitir contenido multimedia desde tu computadora, primero presiona el botón Audio de la computadora  $\Box$  en la base y, a continuación, reproduce el contenido multimedia.

# SOLUCIÓN DE PROBLEMAS ¿No se escucha el audio de llamada?

- Asegúrate de que el auricular esté encendido.
- Si los compraste por separado, coloca los auriculares en la base para conectarlos a ella.
- Ajusta el control ubicado en la parte inferior de la base en la letra A en la mayoría de los teléfonos de escritorio. Ajusta en la letra D para los teléfonos Cisco que no utilizan un cable EHS. ¿Necesita más ayuda? compatibility.plantronics.com/deskphone.

# ¿El sonido del auricular está distorsionado o tiene eco?

# ¿El auricular está demasiado ajustado?

Flexiona la diadema suavemente de modo que quede más ancha.

# ¿Necesita más ayuda?

Ver la guía del usuario completa: support.hp.com/poly

View complete user guide: support.hp.com/poly

# **FRANÇAIS**

### CONNECTER LE SYSTÈME

En suivant les étapes du schéma, connectez votre système de micro-casque. Connectez la base au port du micro-casque de votre téléphone de bureau, si disponible. Sinon, connectez la base au port de votre combiné. Reportez-vous au guide de l'utilisateur pour la configuration d'un câble de levier décroché HL10 optionnel ou d'un câble EHS.

#### TÉLÉCHARGER LE LOGICIEL

Application de bureau Poly Lens est nécessaire pour le contrôle d'appel via softphone. Télécharger : poly.com/software.

# CHARGE DE VOTRE MICRO-CASQUE/OREILLETTE

Rechargez votre appareil pendant au moins 20 minutes en le plaçant sur le socle. L'icône de la batterie , sur la base, clignote en vert lorsque l'appareil est en charge.

# METTEZ VOTRE MICRO-CASQUE/OREILLETTE SOUS TENSION

Pour allumer votre appareil, faites glisser le bouton d'alimentation.

### RÉGLER LA PERCHE

Pour une qualité sonore optimale, remontez ou abaissez la perche de sorte que l'extrémité se trouve à deux épaisseurs de doigts du coin de la bouche.

REMARQUE Pour une écoute stéréo optimale lorsque vous portez la perche sur le côté gauche, réglez les paramètres de port privilégié sur Application Poly Lens, dans la section Sonneries et volume.

### **COMMENT**

Deux boutons Audio se situent sur la base : ordinateur  $\Box$  et téléphone de bureau (. Ces boutons vous permettent de basculer vers une source audio différente.

### Passer un appel

Siehe vollständiges Benutzerhandbuch: support.hp.com/poly

2 Composez les numéros depuis votre softphone ou téléphone de bureau.

# Prendre un appel ou y mettre fin

Pour répondre ou mettre fin à un appel, appuyez sur le bouton Audio  $\Box$ / ou sur le bouton d'appel du micro-casque.

Téléphone de bureau uniquement : si vous ne disposez pas d'un câble de levier décroché HL10 ou d'un câble EHS, appuyez sur le bouton Micro-casque ( و ال votre téléphone ou décrochez le combiné lorsque vous répondez à un appel et raccrochez à la fin d'un appel

ASTUCE Le contrôle d'appel du micro-casque sur ordinateur requiert le logiciel Poly et la compatibilité avec les softphones. Voir la section « Télécharger le logiciel ».

# DIFFUSER DU CONTENU MULTIMÉDIA

# DÉPANNAGE

# Pas de son lors des appels ?

# Le son de l'appareil est déformé ou émet un écho ?

### Micro-casque trop serré ?

Desserrez doucement le serre-tête.

# Besoin de plus d'informations ?

# **ITALIANO**

#### COLLEGAMENTO DEL SISTEMA

Collegare il sistema auricolare seguendo la procedura indicata nel diagramma. Collegare la base alla porta per l'auricolare del telefono desktop, se disponibile. In caso contrario, collegare la base alla porta della cornetta. Vedere la guida dell'utente per configurare il cavo EHS o il dispositivo automatico di risposta HL10 opzionale.

### SCARICARE IL SOFTWARE

richiesto per il controllo chiamate su softphone Scaricare: poly.com/software.

# RICARICA DELL'AURICOLARE

Ricaricare l'auricolare per almeno 20 minuti posizionandolo nella base. L'icona della batteria della base **I lampeggia in verde** durante la ricarica.

### ACCENSIONE DELL'AURICOLARE

Per attivare l'auricolare, far scorrere il pulsante di accensione.

### REGOLAZIONE DELL'ASTA PORTAMICROFONO

Per un audio eccellente, piegare l'asta portamicrofono in modo che sia a circa due dita di distanza dall'angolo della bocca.

NOTA Per un miglior ascolto stereo quando si indossa l'asta portamicrofono a sinistra, regolare l'impostazione relativa alla scelta del posizionamento in App Poly Lens nella sezione Suonerie e volume.

### VOLANTINO PROMOZIONALE

### Effettuare una chiamata

r le guide de l'utilisateur complet : support.hp.com/poly

### Terminare/rispondere a una chiamata

SUGGERIMENTO Il controllo chiamate dell'auricolare per il computer richiede il software Poly e la compatibilità softphone. Vedere "Scaricare il software".

### STREAMING DI FILE MULTIMEDIALI

Per eseguire lo streaming di file multimediali dal computer, premere prima il pulsante Audio computer della base, quindi riprodurre i file multimediali.

### RISOLUZIONE DEI PROBLEMI Non si sente l'audio durante la chiamata?

### • Assicurarsi che la cuffia sia accesa.

- Se è stata acquistata separatamente, posizionarla nel supporto per collegarlo alla base.
- Per la maggior parte dei telefoni dell'ufficio, impostare l'interruttore riportato nella parte inferiore della base sulla lettera "A". Impostare sulla lettera D per i telefoni Cisco che non utilizzano un cavo EHS. Ulteriori informazioni compatibility.plantronics.com/deskphone.

### L'audio dell'auricolare è distorto/produce l'eco

- Abbassare il volume di ascolto  $\psi$  o il volume di conversazione  $\overline{\psi}$ sulla parte inferiore della base.
- Abbassare il volume sul telefono fisso.

# Cuffie troppo strette?

Flettere delicatamente l'archetto in modo da allargarlo.

# Ulteriori informazioni

Visualizzare la guida dell'utente completa: support.hp.com/poly

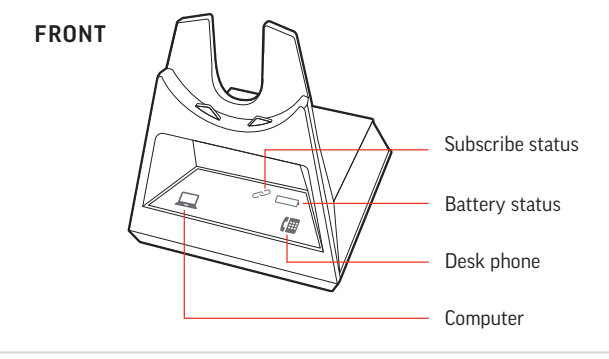

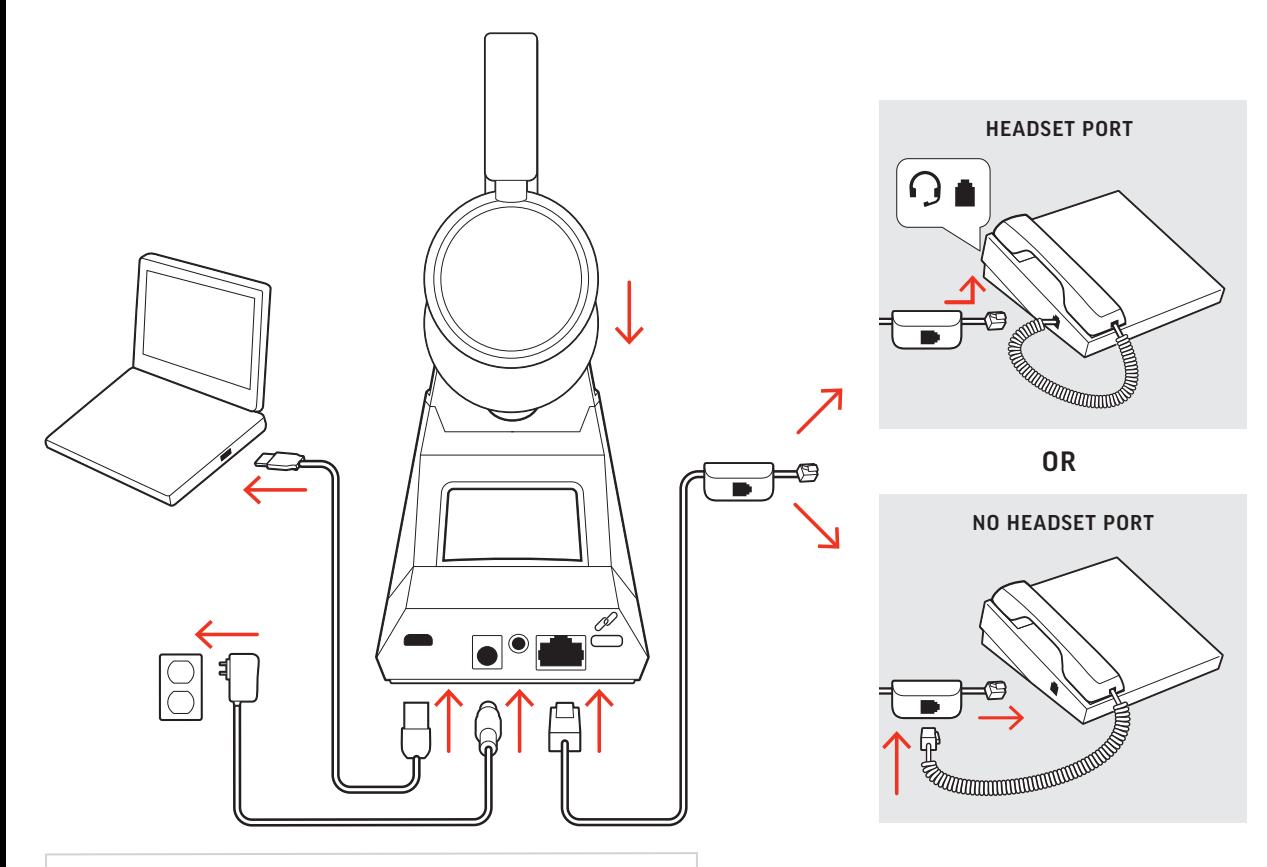

# 日本語

# システムの接続

図の手順に従って、ヘッドセット システムを接続します。ベー スをデスクトップ電話機のヘッドセット ポートに接続します (利用可能な場合)。それ以外の場合、ベースをハンドセット ポ ートに接続します。ユーザーガイドを参照し、オプションの HL10 リフターまたは EHS ケーブルを設定します。

# ソフトウェアのダウンロード

ソフトフォンのコール コントロールを使用するには、Poly Lens Desktop アプリ が必要です。poly.com/software をダウンロード します。

### ヘッドセットの充電

ベース ユニットには、コンピューター 二と固定電話 個の2 つのオーディオ ボタンがあります。これらのボタンを使用し て、別のオーディオ ソースに切り替えることができます。

1 ディスプレイパネルのオーディオボタン ■/■を押します。ダ イヤルトーンが聞こえます。

固定電話のみ: HL10 リフターまたは EHS ケーブルがない場合は、電話機 のヘッドセット2ボタンを押すかハンドセットを手で取ります。

2 ソフトフォンまたは固定電話からダイヤルします。

Trykk på den tilsvarende lydknappen  $\Box/\Box$  eller på

クレードルにヘッドセットを載せて、20 分以上充電します。 充電中は、ベース ユニットのバッテリー アイコン が緑で点 滅します。

# ヘッドセットの電源を入れる

ヘッドセットの電源を入れるには、電源ボタンをスライドしま す。

# ブームの調整

最適な音質を得るには、ブームを内側または外側に曲げて、口 の端から指 2 本程度の位置に来るようにします。

デスクトップ電話機のみ: HL10 リフターまたは EHS ケーブルがない場 合、着信に応答するときに電話機のヘッドセット Q ボタンを押すかハン ドセットを取り外し、通話を終了するときにハンドセットを置きます。

ご注意 ステレオ サウンドで視聴するには、ブームが左側に来るように 装着した状態で、Poly Lens アプリ の [着信音&音量] セクションで装着ス タイルの設定を調整します。

#### 方法

# 電話を発信する

### 通話を終了する/着信に応答する

着信に応答したり通話を終了するには、該当するオーディオボ タン 二/個を押すか、ヘッドセットのコールボタンを押しま す。

ヒント PC 用の、ヘッドセットのコール コントロールを使用するには、 Poly のソフトウェアおよびソフトフォン互換機能が必要です。「ソフトウ ェアのダウンロード」を参照してください。

# メディアをストリーミングする

コンピューターからメディアをストリーミングするには、最初 にベース ユニットの [コンピューターのオーディオ] ロボタン を押してから、メディアを再生します。

# トラブルシューティング

Bovenop het basisstation bevinden zich 2 audioknoppen: voor de computer  $\Box$  en vaste telefoon  $\Box$  Met deze knoppen kunt u

**1.** Tik op een audioknop  $\Box$ /( $\Box$  op het display. U hoort een kiestoon. **Alleen vaste telefoon**: Druk op de headsetknop van de telefoon  $\Omega$  of verwijder

- 通話音声が聞こえない場合 • ヘッドセットの電源がオンになっていることを確認します。
- 別売りの場合は、ヘッドセットをクレードルにセットしてベー スに接続します。
- ほとんどのデスクトップ電話機の場合、ベース底部のスイッチ を A に調整します。EHS ケーブルを使用しない Cisco 電話機の 場合は、D に合わせます。サポートが必要な場合 compatibility.plantronics.com/deskphone.

# ヘッドセットから聞こえる音にひずみ/エコーが聞こえる場合

• ベース底部の受話音量 () または送話音量 リを下げます。

• デスクトップ電話機の音量を下げます。 ヘッドセットがきつすぎる場合

Als u een oproep wilt beantwoorden of beëindigen, tikt u op de bijbehorende audioknop  $\Box$ / $\Box$  of op de oproepknop op de headset.

- ヘッドバンドをゆるめて軽く広げます。
- サポートが必要な場合

**NEDERLANDS**

#### HET SYSTEEM AANSLUITEN

Alleen vaste telefoon: Als u geen HL10-lifterkabel of EHS-kabel hebt, drukt u op de headsetknop  $\Omega$  op uw telefoon of verwijdert u de handset wanneer u een oproep beantwoordt of plaatst u deze terug wanneer u een oproep beëindigt.

TIP Voor call control op de headset voor de computer is Poly-software en softphonecompatibiliteit vereist. Zie "Downloaden van software.

Sluit uw headsetsysteem aan volgens de stappen in het diagram. Sluit het basisstation aan op de headsetpoort van uw vaste telefoon, indien beschikbaar. Sluit anders het basisstation aan op de handsetpoort. Raadpleeg de gebruikershandleiding voor het instellen van een optionele HL10-lifter of EHS-kabel.

# DOWNLOADEN VAN SOFTWARE

Poly Lens-app voor desktop is vereist voor call control softphone. Download: poly.com/software.

### DE HEADSET OPLADEN

• Verlaag het luister- $\psi$  of spraakvolume  $\psi$  aan de onderkant van uw basisstation.

Laad uw headset ten minste 20 minuten op voordat u deze in de houder plaatst. Het batterijpictogram op het basisstation  $\Box$ knippert groen tijdens het opladen.

### HEADSET INSCHAKELEN

Als u de headset wilt inschakelen, verschuift u de aan/uit-knop.

### DE VERLENGDE MICROFOON AFSTELLEN

Maak de verlengde microfoon korter of langer zodat deze zich circa twee vingerbreedtes van de mondhoek bevindt.

OPMERKING Voor echt stereo luisteren wanneer u de verlengde microfoon aan de linkerkant draagt, kunt u de draagvoorkeur-instelling wijzigen in Poly Lensapp, in het gedeelte Beltonen en volume.

Bøy bøylen slik at du får cirka to fingre mellom mikrofonen og munnviken. Da får du den beste lyden.

HOE KAN IK

Det er to lydknapper på basen: datamaskin  $\Box$  og bordtelefon  $\Box$ . Med disse knappene kan du bytte til en annen lydkilde.

overschakelen naar een andere audiobron.

2. Kies vanaf uw softphone of vaste telefoon.

Een oproep plaatsen

- 1. Trykk på lydknappen  $\Box/\Box$  på skjermen. Du hører en summetone. Bare bordtelefon: Trykk på hodesettknappen på telefonen  $\Omega$  eller fjern dsettet manuelt hvis du ikke har en HL10-løfter eller EHS-kabel
- 2. Ring fra PC-telefonen eller bordtelefonen.

anropsknappen på hodesettet for å besvare eller avslutte et anrop. Bare bordtelefon: Hvis du ikke har en HL10-løfter eller EHS-kabel, må du trykke på hodesettknappen på telefonen  $\Omega$  eller fjerne håndsettet når du svarer, og

de handset handmatig als u geen HL10-lifter of EHS-kabel hebt.

# подключение системы

Подключите гарнитуру, следуя инструкциям, приведенным на схеме. Полключите базовую станцию к порту гарнитуры на стационарном телефоне, если применимо. В противном случае подключите базовую станцию к порту телефонной трубки. См. руководство пользователя для настройки дополнительного микролифта HL10 или кабеля EHS.

# ЗАГРУЗКА ПРОГРАММНОГО ОБЕСПЕЧЕНИЯ

Для управления вызовами на программном телефоне требуется установить Poly Lens для настольных систем. Ссылка для загрузки: poly.com/software.

# ЗАРЯДКА ГАРНИТУРЫ

Установите гарнитуру в подставку и заряжайте ее не менее 20 минут. Во время зарядки значок аккумулятора базовой станции • мигает зеленым.

# ВКЛЮЧЕНИЕ ГАРНИТУРЫ

Чтобы включить гарнитуру, переключите кнопку питания.

### РЕГУЛИРОВКА ШТАНГИ

Для получения оптимального звука согните штангу таким образом, чтобы она находилась на расстоянии приблизительно двух пальцев от уголка рта.

ПРИМЕЧАНИЕ Для корректного воспроизведения каналов в стереорежиме при ношении штанги с левой стороны настройте предпочитаемый вариант ношения в Poly Lens (раздел "Мелодии звонка и уровень громкости").

# ИНСТРУКЦИИ

На базовой станции расположены 2 кнопки управления аудио: для компьютера Д и для стационарного телефона ( Эти кнопки позволяют переключаться между источниками аудио.

# Совершение вызова

1. Нажмите кнопку управления аудио  $\Box$ / • на панели дисплея. Будет воспроизведен сигнал ответа станнии.

Только стационарные телефоны: нажмите кнопку гарнитуры  $\Omega$ на телефоне или снимите трубку вручную при отсутствии микролифта HL10 или кабеля EHS.

2. Наберите номер с помощью программного или стационарного телефона.

### Завершение/прием вызова

Чтобы ответить на вызов или завершить его, нажмите соответствующую кнопку управления аудио  $\square / \blacksquare$  или нажмите кнопку управления вызовами на гарнитуре.

Только стационарные телефоны: при отсутствии микролифта НЦО или кабеля EHS нажмите кнопку гарнитуры  $\Omega$  на телефоне или снимите трубку для ответа на вызов и повесьте ее для завершения вызова

**COBET** Для управления вызовами на гарнитуре с помощью компьютера требуется совместимость с программным телефоном и программным обеспечением Poly. См. раздел «Загрузка программного обеспечения»

# ПОТОКОВАЯ ПЕРЕДАЧА МУЛЬТИМЕДИА

Для потоковой передачи мультимедиа с компьютера сначала нажмите кнопку управления аулио с компьютера П на базовой станции, а затем включите воспроизведение мультимедиа.

# ПОИСК И УСТРАНЕНИЕ НЕПОЛАДОК Отсутствует звук вызова?

# **NEDERLANDS**

### Een oproep beëindigen

Hvis du vil strømme medier fra datamaskinen, trykker du først på basens knapp for datamaskinlyd  $\Box$  og spiller deretter av medier.

Er lyden til hodesettet forvrengt eller gir det gjenlyd? • Juster bordtelefons lyttevolum (v) eller talevolum  $\psi$  på undersiden

Se hele brukerveiledningen: support.hp.com/poly

# MEDIA STREAMEN

Als u media vanaf uw computer wilt streamen, drukt u eerst op de knop Computeraudio  $\Box$  op het basisstation en speelt u vervolgens de media af.

# PROBLEMEN OPLOSSEN Geen geluid bij oproep?

Para obter um som ideal, dobre a haste de maneira a que fique a aproximadamente dois dedos de distância do canto da sua boca.

- Zorg ervoor dat de headset is ingeschakeld.
- Als u de headset afzonderlijk koopt, plaatst u hem in de houder om deze aan te sluiten op het basisstation.
- Verschuif de schakelaar aan de onderkant van het basisstation naar de letter **A** bij de meeste vaste telefoons. Gebruik de letter **D** voor Cisco-telefoons die geen EHS-kabel gebruiken. Hulp nodig? compatibility.plantronics.com/deskphone.

Na base, existem 2 botões de áudio: computador  $\Box$  e telefone de secretária (. Estes botões permitem mudar para uma fonte de áudio diferente.

1. No painel de visualização, toque num botão de áudio  $\Box / \Box$  Ouvirá um sinal de marcação.

Apenas para telefone de secretária: caso não tenha um suporte de atendimento n cabo EHS, remova o auscultador manualmente ou prima o botão do auricular do telefone.

# Is het geluid op de headset vervormd/hoort u een echo?

# • Verlaag het volume op uw vaste telefoon.

# Headset te strak? Buig de hoofdbeugel voorzichtig breder.

Apenas para telefone de secretária: caso não tenha um suporte de atendimento HL10 ou um cabo EHS, prima o botão do auricular do telefone ou remova o auscultador para atender uma chamada e pouse o auscultador para terminar uma

# Hulp nodig?

De volledige gebruikershandleiding bekijken: support.hp.com/poly

# **NORSK**

# KOBLE TIL SYSTEMET

Para transmitir multimédia do computador, primeiro prima o botão de áudio do computador  $\Box$  da base e, em seguida, reproduza o

Følg trinnene i diagrammet, koble til hodesettsystemet. Koble basen til hodetelefonporten på bordtelefonen, hvis en slik port er tilgjengelig. Du kan alternativt koble basen til håndsettporten. Se brukerveiledningen for oppsett med HL10-løfter eller EHS-kabel (tilleggsutstyr).

> • Ajuste o interruptor na parte inferior da base para a letra **A** na maioria dos telefones. Ajuste para a letra D para telefones Cisco que não utilizam um cabo EHS. Precisa de mais ajuda?

• Diminua o volume de audição  $\psi$  ou de conversação  $\psi$  na parte

### LASTE NED PROGRAMVARE

Poly Lens Desktop-app kreves for ringekontroll på PC-telefoner. Last ned: poly.com/software.

# LADE HODESETTET

Lad hodesettet i minst 20 minutter ved å plassere det i baseholderen. Ikonet for basebatteriet **D** blinker grønt under lading.

# SLÅ PÅ HODESETTET

Hvis du vil slå på hodesettet, skyver du på av/på-knappen.

- Убедитесь, что гарнитура включена.
- Если гарнитура была приобретена отдельно, установите ее в подставку для подключения к базовой станции.
- На большинстве стационарных телефонов следует установить переключатель на нижней части базовой станции в положение, отмеченное буквой А. Отрегулируйте положение, отмеченное буквой D, для телефонов Cisco, не использующих кабель FHS. Tpeбуется дополнительная помощь? compatibility.plantronics.com/deskphone.

# При использовании гарнитуры воспроизводится искаженный звук / появляется эхо?

- Уменьшите громкость динамика ♥) или микрофона ♥ на нижней части базовой станции.
- Уменьшите громкость на стационарном телефоне.

# Гарнитура прилегает слишком плотно?

Осторожно разогните оголовье.

# JUSTERE MIKROFONBØYLEN

MERK Hvis du vil ha ekte stereolyd når du bruker bøylen på venstre side, må du justere innstillingen for bruksmåte under Ringetoner og volum-delen i Poly Lensapp.

> Ladda headsetet i minst 20 minuter genom att placera det i klykan. Batteriikonen på basenheten **D** blinkar grönt när batteriet laddas.

# SLIK GJØR DU

### Ringe

Det finns två ljudknappar på basenheten: dator **□**och bordstelefon . Använd de här knapparna för att växla till en annan ljudkälla.

Avslutte/besvare en samtale

Om du vill besvara eller avsluta ett samtal trycker du på ljudknappen  $\Box$ / **II** eller på samtalsknappen på headsetet.

legge på når du avslutter et anrop.

TIPS Anropskontroll på hodesettet for datamaskiner krever Poly-programvare

og kompatibilitet med PC-telefon. Se Laste ned programvare.

STRØMME MEDIER

- Sänk lyssnings-  $\bigtriangledown$ ) eller samtalsvolymen  $\bigtriangledown$  på basenhetens undersida.
- Sänk volymen på skrivbordstelefonen.

FEILSØKING Ingen anropslyd?

• Kontroller at hodesettet er slått på.

• Hvis det kjøpes separat, plasserer du hodesettet i holderen for å

• Juster bryteren nederst på basen til bokstaven A, som fungerer for de fleste bordtelefoner. Juster til bokstaven D for Cisco-telefoner

Полное руководство пользователя доступно по адресу: support.hp.com/poly

koble det til sokkelen.

som ikke bruker en EHS-kabel. Trenger du mer hjelp?

compatibility.plantronics.com/deskphone.

av basen.

• Lavere volum på bordtelefonen. Sitter hodesettet for stramt? Juster hodebøylen forsiktig. Trenger du mer hjelp?

# **PORTUGUÊS**

### LIGUE O SISTEMA

Seguindo os passos no diagrama, ligue o sistema de auricular. Ligue a base à porta do auricular do telefone de secretária, se disponível. Caso contrário, ligue a base à porta do auscultador. Consulte o manual do utilizador para configurar um cabo EHS ou suporte de atendimento HL10 opcional.

総合ユーザーガイドの表示: support.hp.com/poly

### TRANSFERIR SOFTWARE

O Aplicação Poly Lens para computador é necessário para o controlo de chamadas Softphone. Transferir: poly.com/software.

### CARREGAR O AURICULAR

Carregue o auricular durante um mínimo de 20 minutos, colocandoo na base. O ícone da bateria da base  $\Box$  fica verde intermitente durante o carregamento.

### LIGAR O AURICULAR

Para ligar o auricular, deslize o botão de ligar/desligar.

# AJUSTAR A HASTE

NOTA Para uma verdadeira audição estéreo ao utilizar a haste do lado esquerdo, regule a definição da preferência de utilização no Aplicação Poly Lens, na secção Toques e Volume.

### COMO

# Efetuar uma chamada

2. Efetue a marcação a partir de um softphone ou telefone de secretária.

Terminar/atender uma chamada

Para atender ou terminar uma chamada, toque no botão de áudio

ou no botão de chamada do auricular.

chamada.

SUGESTÃO O controlo de chamadas no auricular para computador necessita de compatibilidade com softphones e software Poly. Consulte "Transferir software".

TRANSMISSÕES DE CONTEÚDO MULTIMÉDIA

conteúdo multimédia.

RESOLUÇÃO DE PROBLEMAS Não tem áudio de chamada?

• Certifique-se de que o auricular está ligado.

• Se comprado separadamente, coloque o auricular na base para

estabelecer ligação.

compatibility.plantronics.com/deskphone. O som do auricular apresenta distorção ou eco?

inferior da base.

• Diminua o volume no seu telefone de secretária.

Auricular demasiado apertado?

Dobre suavemente o aro para a cabeça para uma posição mais

ampla.

Precisa de mais ajuda?

•

# Требуется дополнительная помощь?

# **SVENSKA**

### ANSLUTA SYSTEMET

Följ stegen i diagrammet för att ansluta headsetsystemet. Anslut basenheten till headsetporten på bordstelefonen, om en sådan ns tillgänglig. I annat fall ansluter du basenheten till telefonlursporten. Läs om hur du ställer in tillvalen HL10-lurlyftare och EHS-kabel i användarhandboken.

# HÄMTA PROGRAMVARA

För telefonprogram med samtalskontroll krävs Skrivbordsappen Poly Lens. Hämta: poly.com/software.

# LADDA HEADSETET

# SLÅ PÅ HEADSETET

Skjut på strömknappen om du vill slå på headsetet.

# JUSTERA BOMMEN

Om du vill få optimalt ljud ska du böja bommen så att den befinner sig cirka två fingerbredder från mungipan.

OBS Om du vill få äkta stereoljud när du bär bommen på vänster sida ska du justera inställningarna för bärstilen du föredrar i sektionen Ringsignaler och volym i Appen Poly Lens.

# ÅTGÄRD

# Ringa ett samtal

1. Tryck på en ljudknapp  $\Box$ /( $\Box$  på basenheten. En kopplingston hörs.

Endast skrivbordstelefon : Tryck på headset-knappen på telefonen  $\Omega$  eller lyft anuellt om du inte har HL10-lurlyftare eller EHS-kabel.

Veja o manual do utilizador completo: support.hp.com/poly

2. Ring från ditt telefonprogram eller din bordstelefon.

# Avsluta/besvara ett samtal

Endast bordstelefon: Om du inte har en HL10-lurlyftare eller EHS-kabel, trycker du på headset-knappen  $\Omega$  på telefonen eller lyfter luren när du besvarar ett samtal och lägger på luren när du avslutar ett samtal.

TIPS Poly-programvara och kompatibilitet med telefonprogrammet krävs för att headsetets samtalsfunktioner ska fungera för datorn. Läs "Hämta programvara."

# STRÖMMA MEDIA

Om du vill strömma media från datorn trycker du först på basenhetens knapp för datorljud  $\Box$  och sedan spelar du upp media-innehållet.

# FELSÖKNING

# Hör du inget samtalsljud?

- Kontrollera att headsetet är på.
- Om du har köpt det separat placerar du headsetet i klykan för att ansluta till basenheten.
- Ställ in omkopplaren på basenhetens undersida till bokstaven A för de flesta skrivbordstelefoner. Ställ in till bokstaven D för Ciscotelefoner som inte har en EHS-kabel. Vill du ha mer hjälp? compatibility.plantronics.com/deskphone.

# Är ljudet i headsetet förvrängt eller ekar det?

# Sitter headsetet för hårt?

Böj försiktigt huvudbågen tills den är bredare.

# Vill du ha mer hjälp?

Visa den fullständiga användarhandboken: support.hp.com/poly